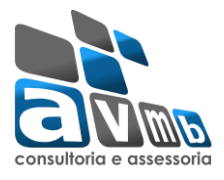

### **Informações para acesso ao sistema SIGAA:**

Para uma melhor usabilidade, o sistema SIGAA recomenda o uso dos navegadores: *Mozilla Firefox* e *Google Chrome*. E na emissão de relatórios e documentos é necessário o Adobe Reader.

#### **Introdução**

Segue abaixo o processo de criação de turmas do Módulo Lato Sensu, esta funcionalidade permitirá que ao Gestor do módulo Lato Sensu criar uma turma sendo possível selecionar os horários e o professor.

### **- Requisitos**

São requisitos para criação das turmas no módulo Lato Sensu:

- Ter uma proposta de curso já cadastrada, pois os componentes curriculares para criação das turmas, são cadastrados nas propostas de curso.

- Criação de Horários para o nível Lato-Sensu.
- Criação de um calendário para o nível Lato-Sensu.
- Criação de Parâmetros para o nível Lato-Sensu.

# **1. Configuração dos Horários do Lato-Sensu:**

Os horários são cadastrados Módulo Administração do Sistema, identificando a unidade responsável do curso Lato Sensu e o Nível de Ensino: Lato-sensu.

Caminho: SIGAA  $\rightarrow$  Administração do Sistema  $\rightarrow$  Administração  $\rightarrow$  Administração  $\rightarrow$ Horário das Turmas

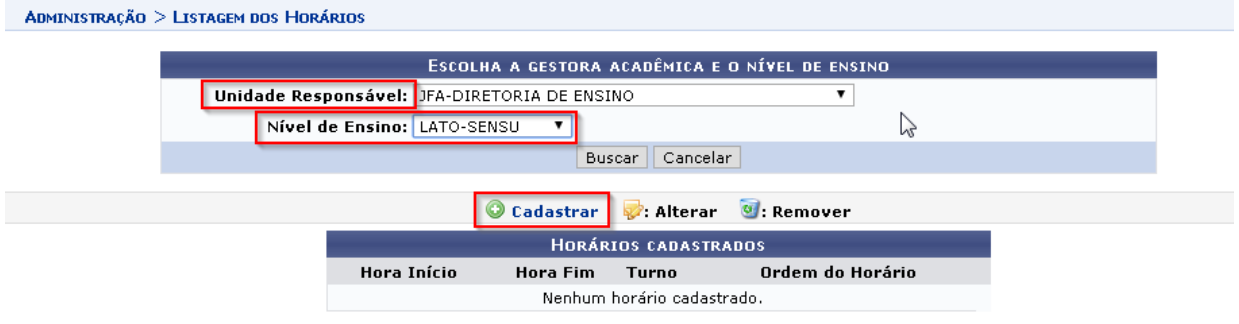

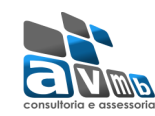

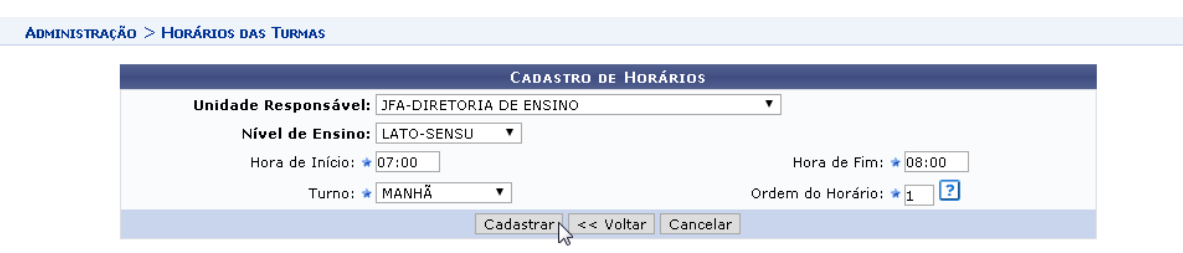

## **2. Configuração do Calendário do Lato-Sensu:**

O calendário é cadastrado no Módulo Administração do Sistema, identificando a unidade responsável do curso Lato Sensu, o Nível de Ensino: Lato-sensu, e o Ano e Período do Calendário, tornando-o vigente. Deve ser definido um calendário para os cursos de Lato-Sensu, nas Unidades Responsáveis.

Caminho: SIGAA  $\rightarrow$  Administração do Sistema  $\rightarrow$  Administração  $\rightarrow$  Administração  $\rightarrow$ Calendário Acadêmico

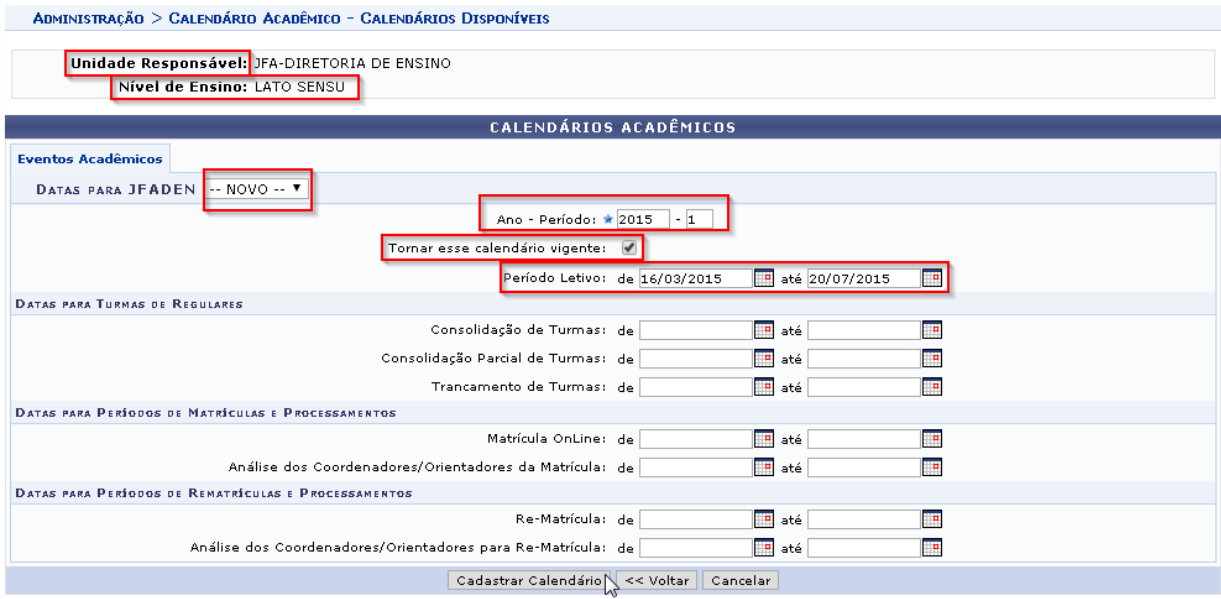

# **3. Configuração dos Parâmetros para o Lato-sensu**

Os parâmetros para o Nível Lato Sensu são definidos no Módulo Administração do Sistema, podendo ser definido um parâmetro geral para todo o Instituto.

Caminho: SIGAA  $\rightarrow$  Administração do Sistema  $\rightarrow$  Administração  $\rightarrow$  Administração  $\rightarrow$ Parâmetros do Sistema

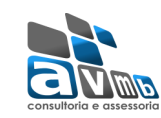

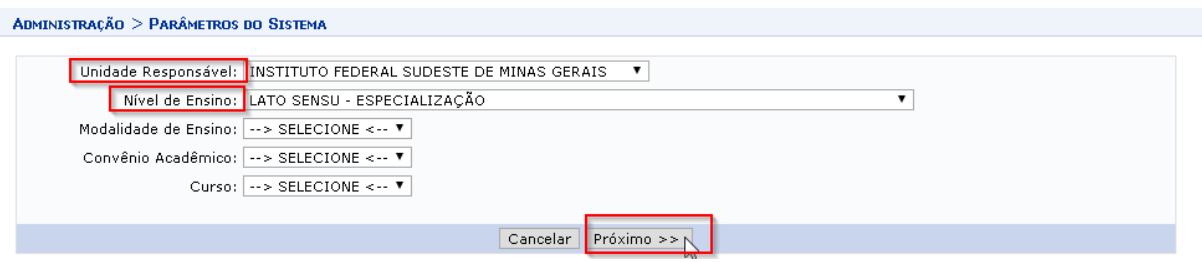

#### Valores a serem definidos nos parâmetros:

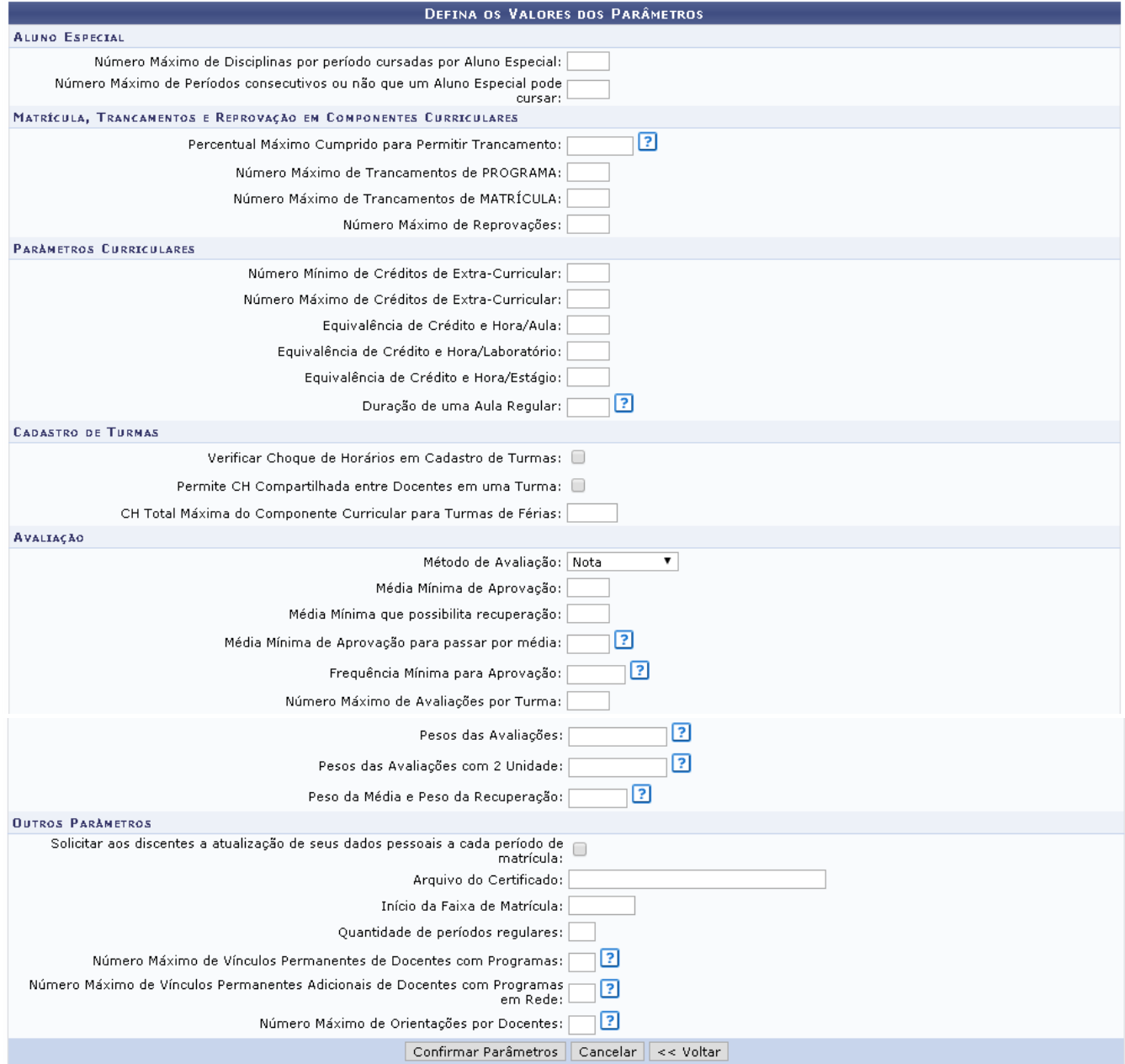

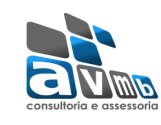

## **4. Criação das turmas**

Realizadas as configurações necessárias e com a proposta de curso cadastrada é possível realizar a criação das turmas pelo Gestor do módulo Lato Sensu.

Caminho: SIGAA  $\rightarrow$  Lato Sensu  $\rightarrow$  Turma  $\rightarrow$  Turma  $\rightarrow$  Criar turma

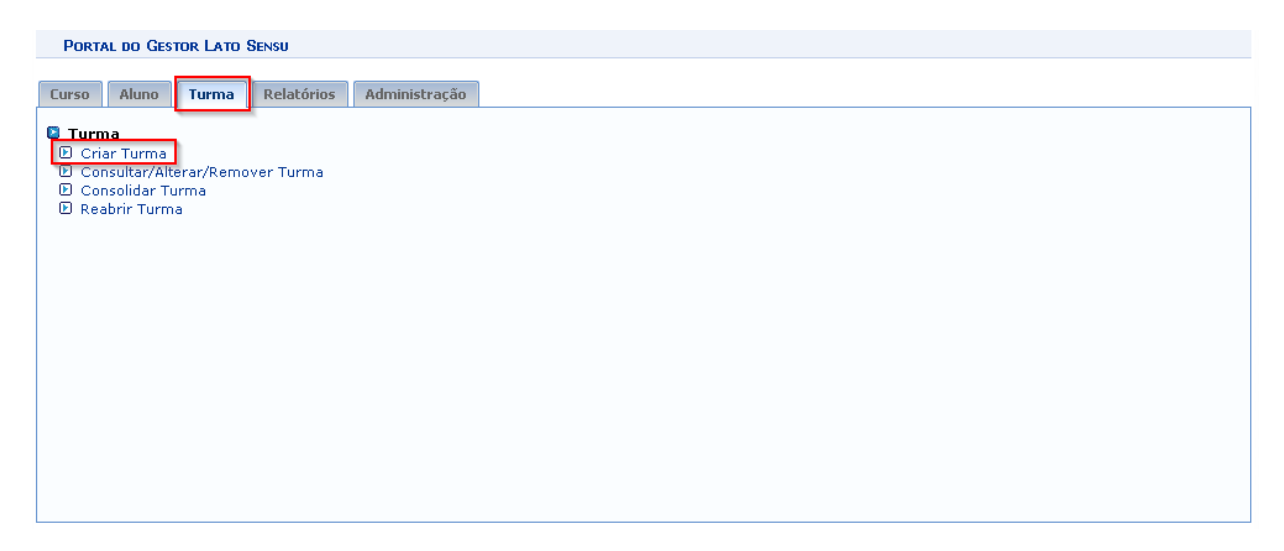

- Selecionando o componente curricular para criação da turma: neste caso optamos por buscar o componente curricular pelo nome, e selecionamos o componente para passar para a próxima tela. O Componente curricular também pode ser buscado pelo código, modalidade ou unidade responsável.

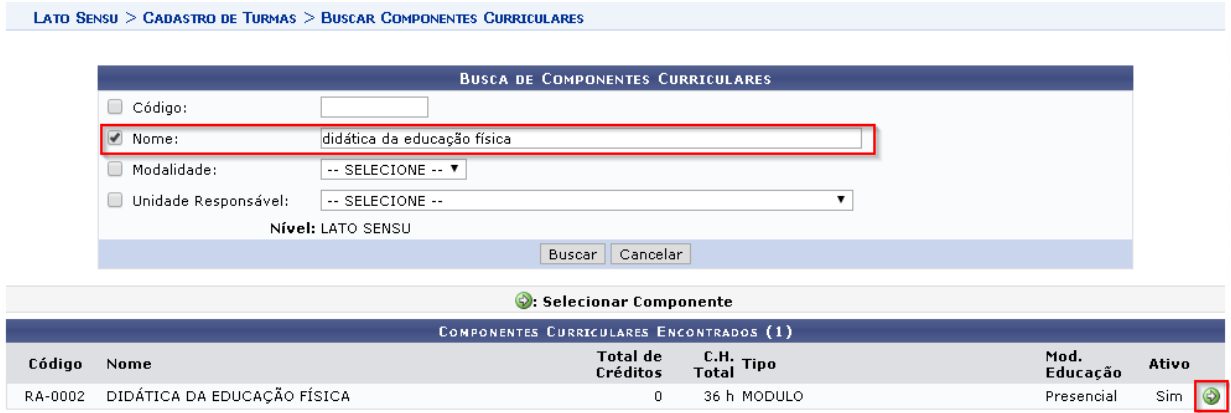

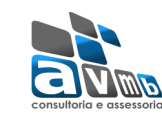

- Próxima tela é para preenchimento dos dados da turma: curso, ano, período, capacidade de alunos, local, início e fim do semestre (esses dados de datas do semestre devem ser os mesmos cadastrados em calendário).

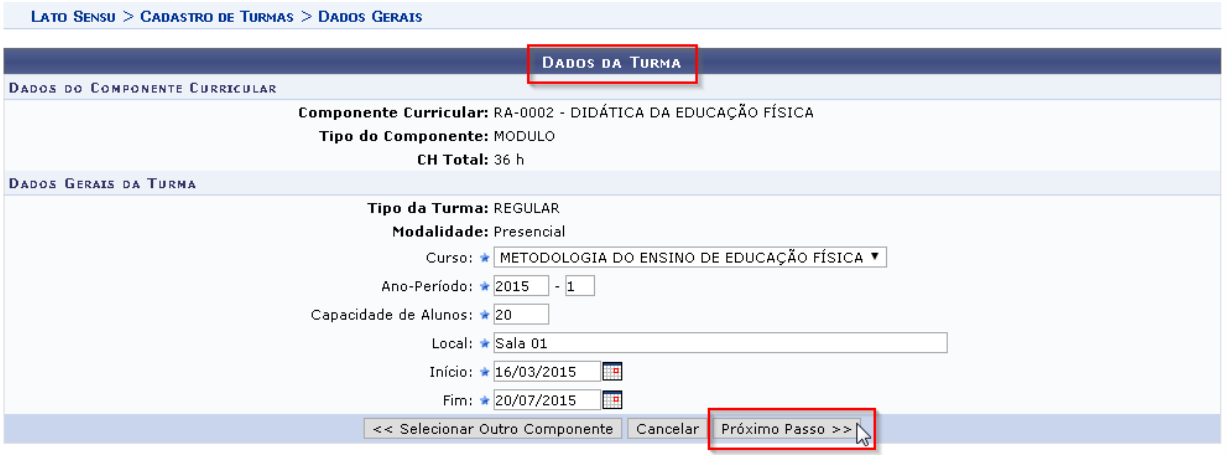

- Na sequência vem a definição dos horários da turma, os horários devem ser escolhidos conforme a carga horária do componente curricular, e a grade de horários já cadastrada.

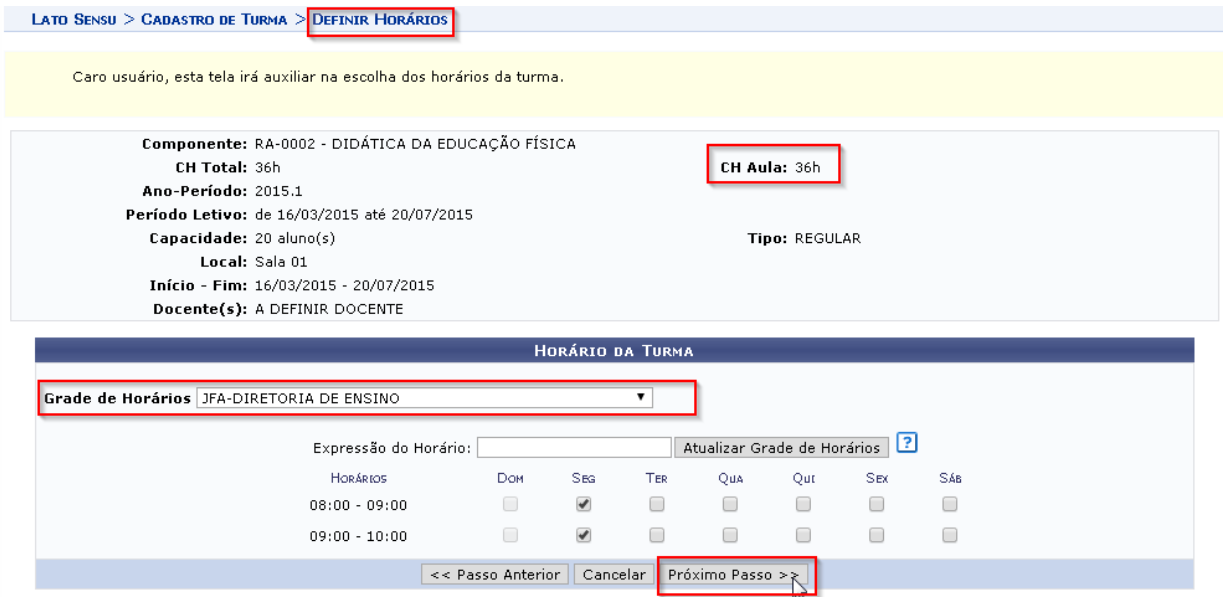

- Na tela de definição do docente, escolhe-se o docente que irá ministrar a turma, selecionando-o entre os docentes já cadastrados no curso e preenchendo a carga horária docente.

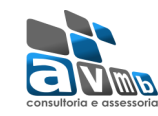

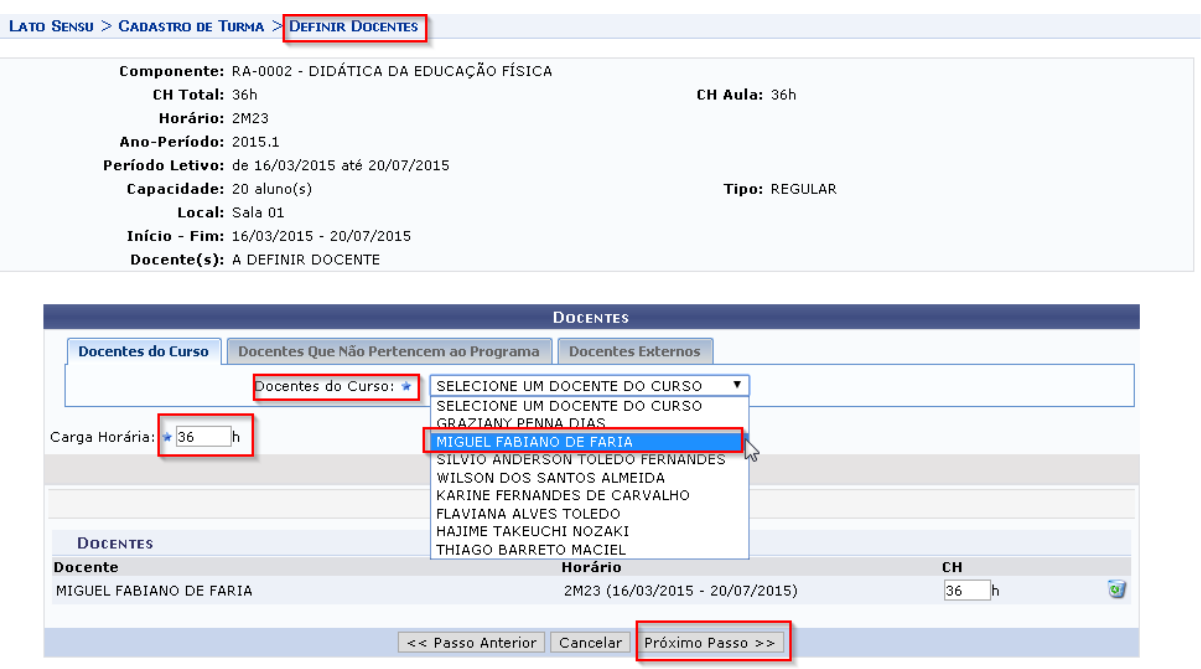

- Na última tela são mostrados todos os dados da turma para conferência. Se for necessário alterar o horário selecionado, clique em Horários, para modificar docentes, clique em Alterar Docente, se achar necessário alterar dados gerais da turma, clique em Dados Gerais. Se os dados estiverem todos corretos para confirmar a operação é só clicar em Confirmar, em seguida a mensagem de sucesso será visualizada.

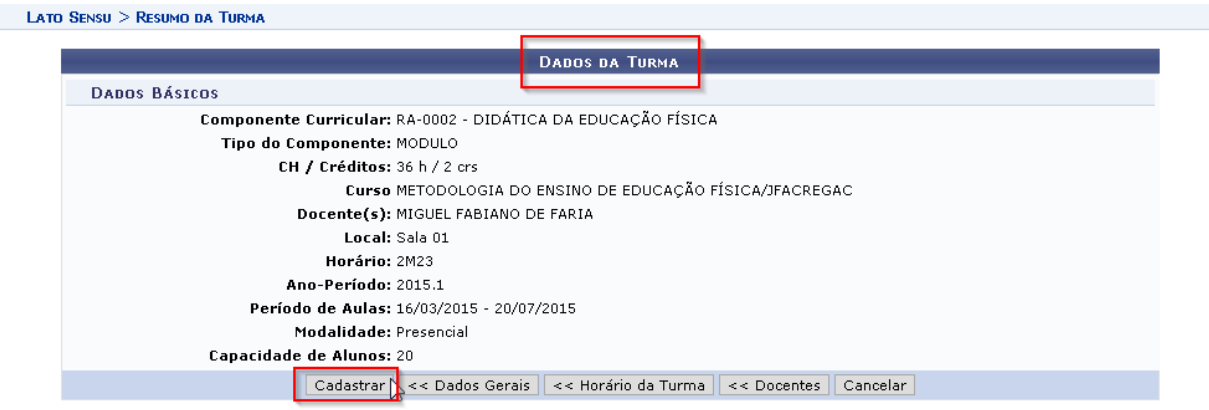

- Irá aparecer a mensagem de turma cadastrada com sucesso.

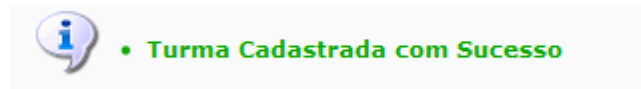

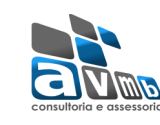

2015.1

Turma 01

MIGUEL FABIANO DE FARIA (36h)

- As turmas ficam disponíveis para consulta na consulta de turmas.

Caminho: SIGAA  $\rightarrow$  Lato Sensu  $\rightarrow$  Turma  $\rightarrow$  Turma  $\rightarrow$  Consultar/ Alterar / Remover Turma

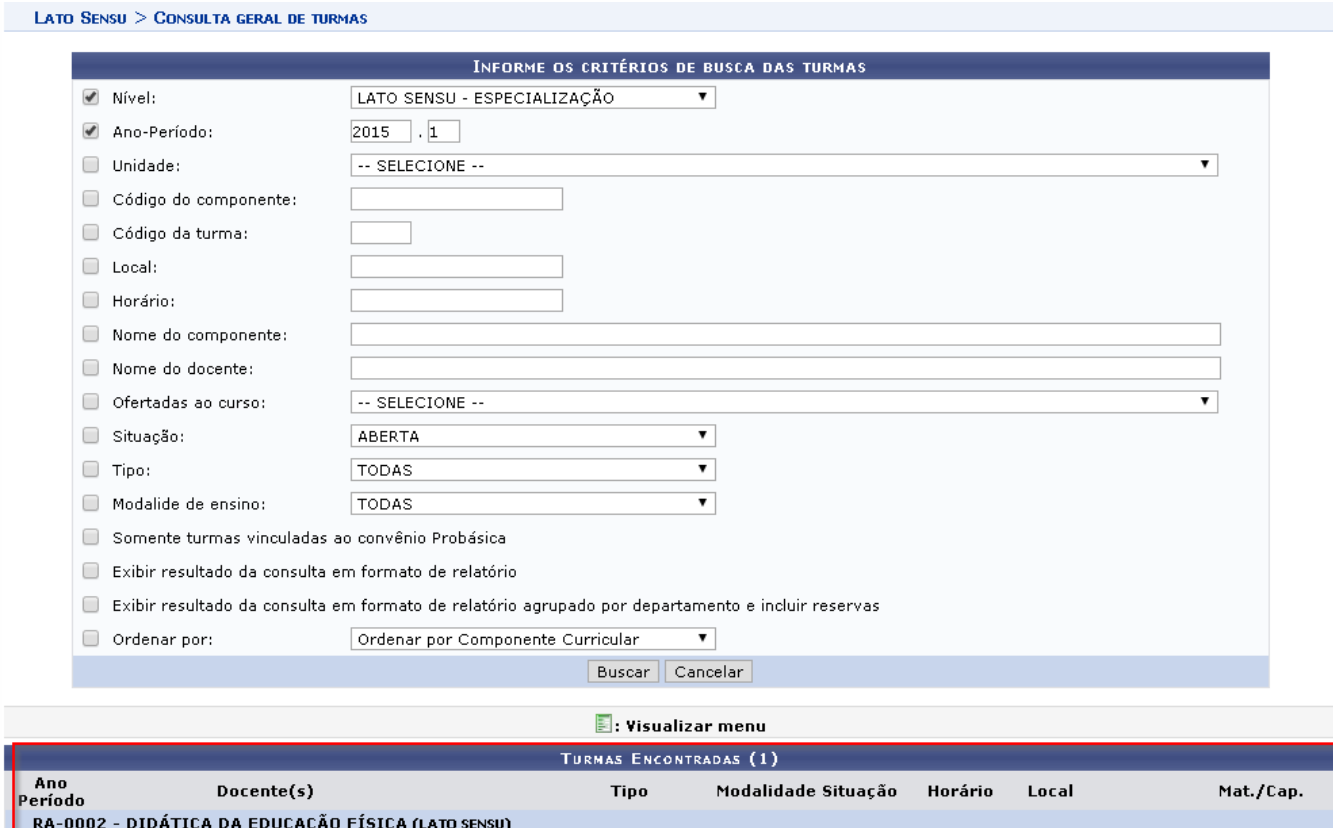

REGULAR

Presencial

ABERTA

2M23

sala 01

 $0/20$  alunos  $\boxed{3}$